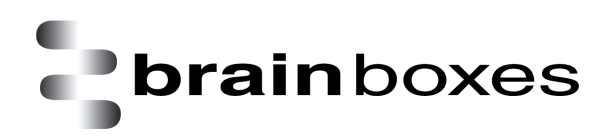

# **Known Issues**

# **Summary of Known Issues Associated with Boost.USB 1.2.63.0**

**Version: 4.0** 

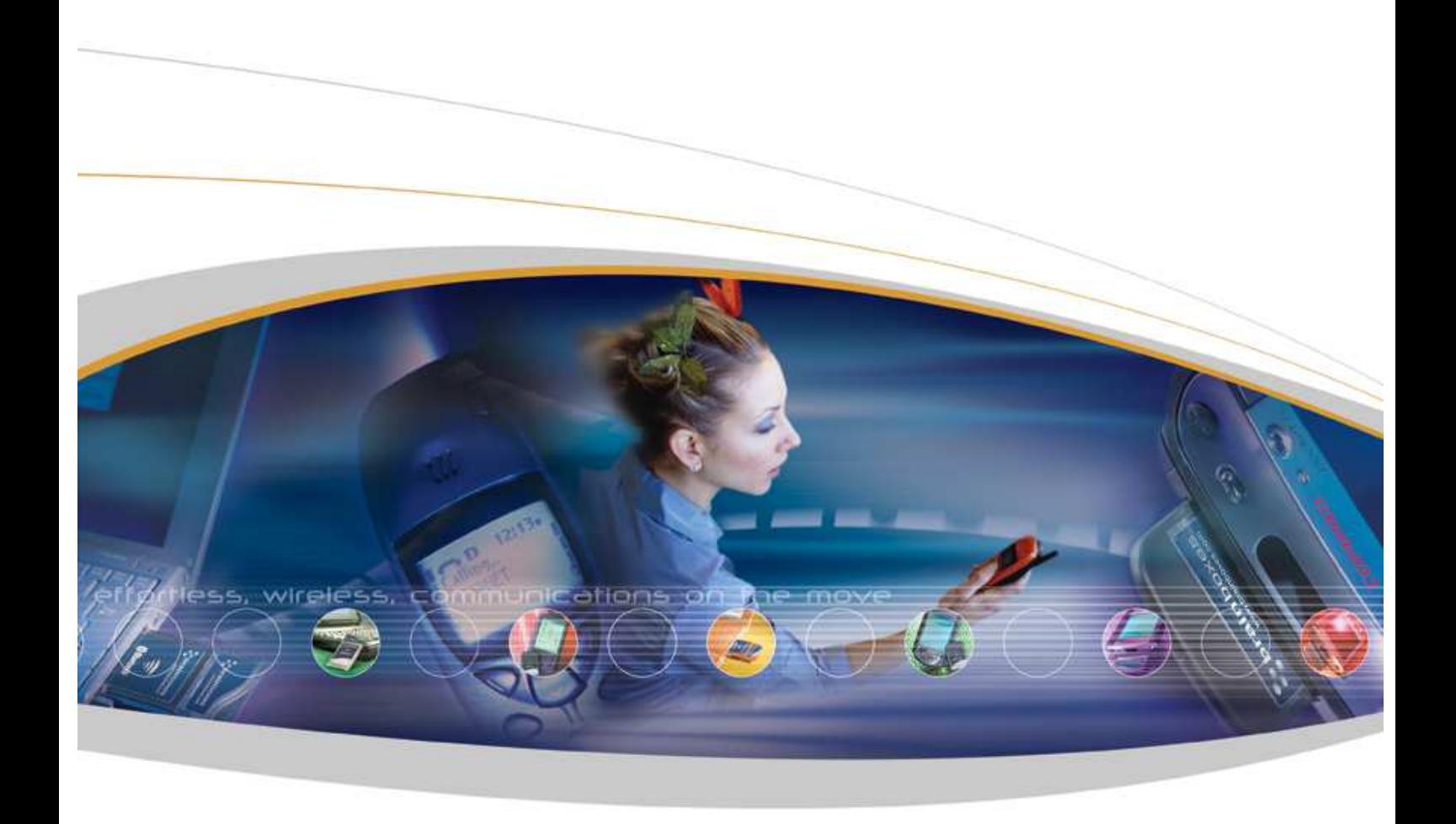

Brainboxes Limited, Unit 3C, Wavertree Boulevard South, Wavertree Technology Park, Liverpool, L7 9PF, UK Tel: +44 (0)151 220 2500 Fax: +44 (0)151 252 0446 Web: www.brainboxes.com Email: sales@brainboxes.com

#### **Contents**

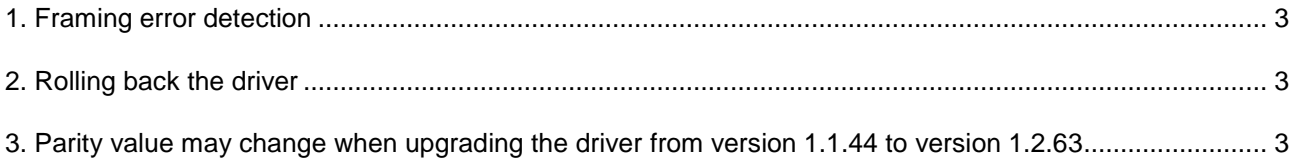

## **1. Framing error detection**

Incompatible communication settings between the transmitting and receiving side of an RS232 connection, as well as corrupted data on the data line can cause framing errors. Those errors are detected by the hardware, and then reported by the driver to the application that opened the port. The VX-001 hardware was found to occasionally not detect existing framing errors. This will be fixed in a future revision of the hardware.

Data transfer scenarios with the correct communication settings on both the transmitting and receiving side will not be affected by this.

## **2. Rolling back the driver**

If you are rolling back the Boost.USB driver to an earlier version, you will not be able to access the COM port until you restart the system.

#### **3. Parity value may change when upgrading the driver from version 1.1.44 to version 1.2.63**

If you change the parity value in the port properties page in Device Manager and then upgrade the driver from Version 1.1.44 to 1.2.63, you would get an invalid value for the parity setting.

To correct this, you just need to re-select the correct value from the drop down box in the port properties page and press ok; this will refresh the port properties page. Alternatively, you could set the parity value from your application directly.